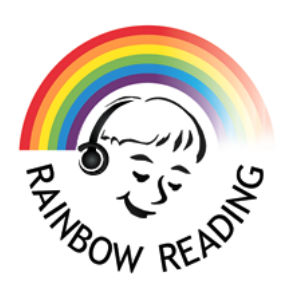

## **Updating Reading Pen Instructions**

- 1. Download the files at the link provided at: [www.rainbowreading.org.nz/free-reading-pen-update](http://www.rainbowreading.org.nz/free-reading-pen-update)
- 2. Open the folder so that it "unzips".
- 3. Copy all of the files.
- 4. Plug your Reading Pen into the computer using the USB cord supplied with Reading Pen.
- 5. Open USB Drive > EBOOK folder and paste the files into it.
- 6. When all files have been copied: safely disconnect the Reading Pen by ejecting it.